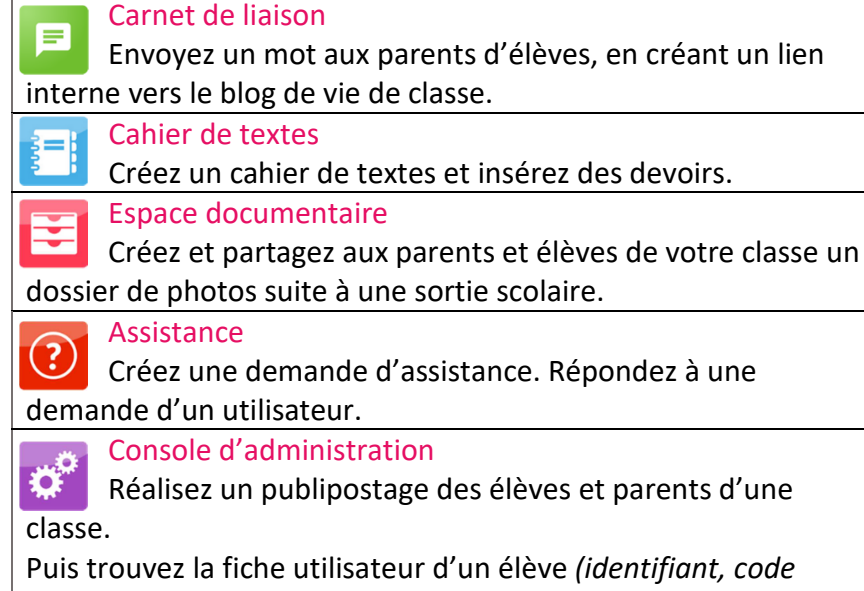

*d'activation, nom affiché)* et d'un parent.

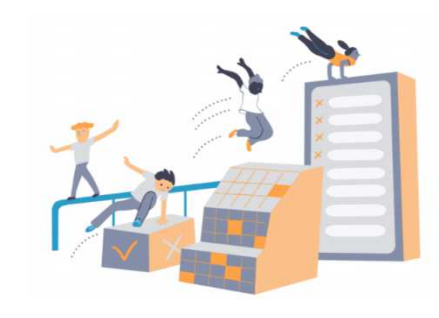

## Bonne navigation sur Paris Classe Numérique !

*Direction des Affaires Scolaires Ville de Paris Juillet 2019* 

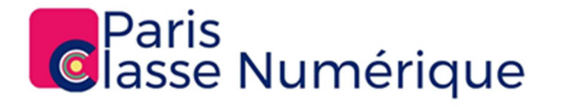

Caris<br>Classe Numérique

Tout savoir sur Paris Classe Numérique, votre réseau social éducatif

## Table des matières

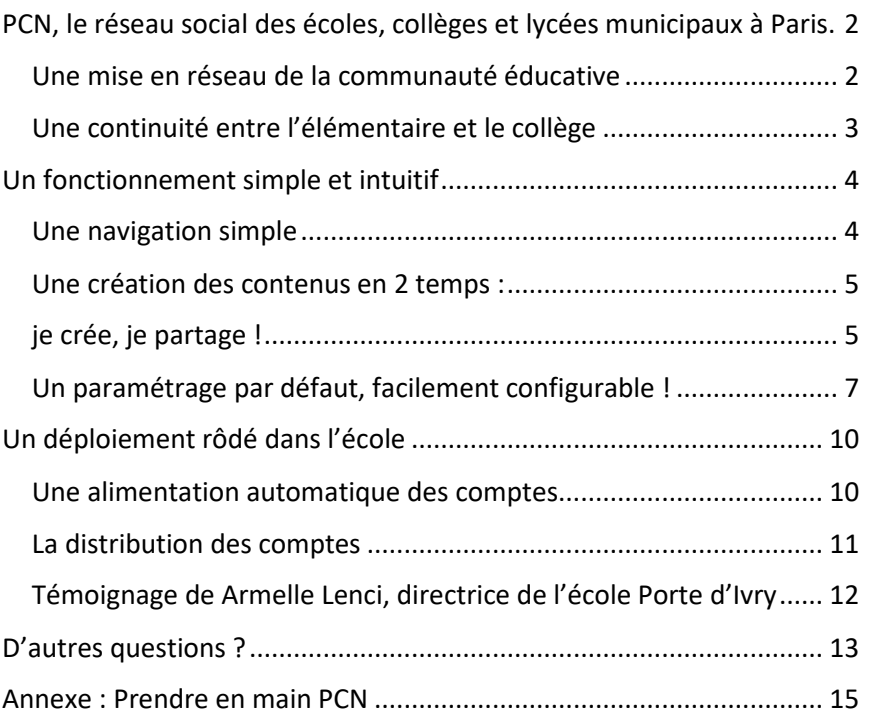

1 *Juillet 2019 Direction des Affaires Scolaires Ville de Paris* 

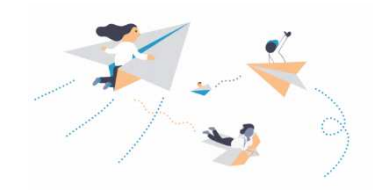

# PCN, le réseau social des écoles, collèges et lycées municipaux à Paris

## Une mise en réseau de la communauté éducative

PCN est une solution numérique simple et intuitive, conçue spécialement pour les écoles. Accessible en ligne, elle propose un ensemble d'applications à la fois utiles et pédagogiques : messagerie, blog, cahier multimédia, cahier de textes, frise chronologique… C'est un espace d'échange et de travail sécurisé, adapté à l'école et ouvert à tous les membres de la communauté éducative. Personnels du périscolaires, directeur de l'école, enseignants, élèves et parents peuvent communiquer facilement sur PCN.

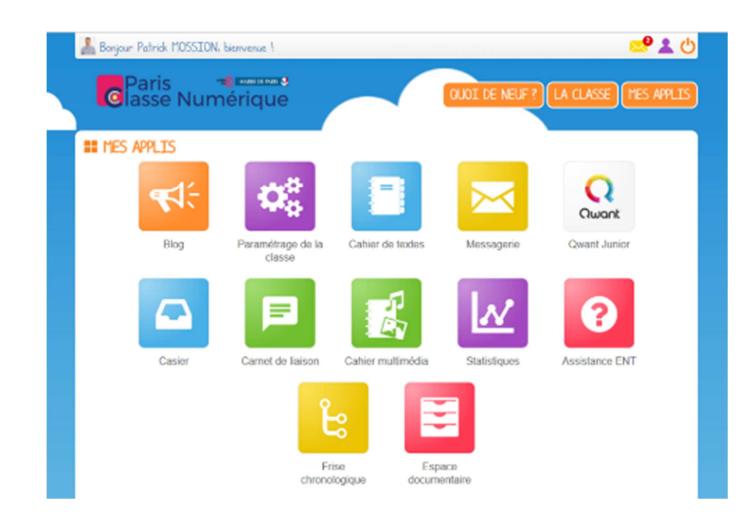

*Un espace numérique de travail est un ensemble intégré de services numériques, choisi, organisé et mis à disposition de la communauté éducative par l'établissement scolaire.*

## Annexe : Prendre en main PCN

#### Site Paris Classe Numérique

 $\epsilon$  Rendez-vous sur le site Paris Classe Numérique et découvrez la rubrique Tutoriel destinée aux écoles. Cliquez ensuite sur le bouton « Se connecter » et authentifiez-vous.

## QUOT DE NEUF ? Fil de nouveautés

Vous accédez au fil de nouveautés où vous trouvez les dernières activités de votre réseau.

#### Mon Compte

 Sur le bandeau en haut, à droite, cliquez sur la silhouette violette pour accéder à votre compte. Vous pourrez changer votre photo de profil ainsi que vos informations personnelles. Le globe / cadenas à droite de chaque information permet de décider de la conserver en privé ou public.

En tant qu'enseignant ou personnel, vous pouvez également modifier votre « nom d'affichage », celui qui apparaîtra aux autres utilisateurs. Si vous vous appelez « Jeanne Martin », vous pouvez le changer en « Jeanne, personnel du périscolaire ».

### LA CLASSE Ma Classe

Cliquez sur l'onglet Ma Classe pour retrouver vos élèves. En cliquant sur l'un d'eux, vous accéderez à sa fiche utilisateur et verrez les parents qui sont rattachés.

### MES APPLIS Mes Applis

L'onglet Mes Applis présente l'ensemble des applis auxquelles vous avez accès comme le blog, cahier multimédia, frise chrono…

Blog

Créez un Blog de vie de classe, y insérer une image.

Partagez-le ensuite avec des utilisateurs, puis donnez un droit de contribution à un de vos collègues.

#### Cahier multimédia

目內

Créez et partagez un cahier de comptines. Insérez une

vidéo des fondamentaux Canopé et un exercice LearningApps.

## D'autres questions ?

### Contactez l'assistance

En cas de problème, ou de besoin d'assistance, l'utilisateur poste une demande d'assistance via l'application dédiée.

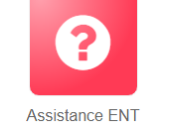

L'administrateur local y répond directement s'il en a la possibilité. Dans le cas contraire, il contacte le support d'assistance à l'adresse : dsi-assistance@ac-paris.fr

#### Informez-vous

Une rubrique d'aide riche et illustrée m'accompagne dans la prise en main des différentes fonctionnalités sur le sitehttps://www.parisclassenumerique.fr.

Vous y trouvez :

- Une rubrique Tutoriels avec des vidéos classées parfonctionnalités<br>I e lien vers la B
- Le lien vers la FAQ de l'Académie de Paris qui répond aux questions les plus fréquentes

Pour en savoir plus, contactez vos interlocuteurs projets Vous êtes personnel académique ? Contactez votre FIP de secteur

> Vous êtes personnel du périscolaire ? Ecrivez à parisclassenumerique@paris.fr

## Une continuité entre l'élémentaire et le collège

Savez-vous que PCN possède aussi une interface adaptée au secondaire ? Complémentaires, chaque solution présente des interfaces, des applications et des fonctionnalités qui s'adaptent à l'âge de leurs jeunes utilisateurs, tout en leur permettant une collaboration limpide.

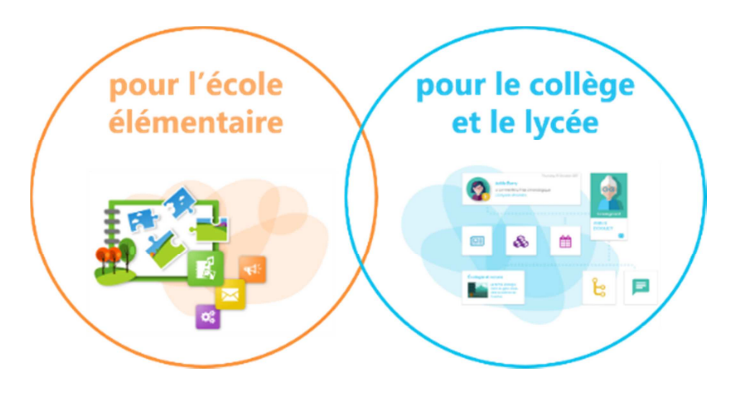

Pensée pour le cycle 3 (CM1, CM2, 6ème), la démarche prépare les écoliers à la classe suivante et consolide les apprentissages des nouveaux collégiens. Elle permet l'appropriation, par les élèves, d'outils numériques pratiques et innovants qui les suivront tout au long de leur scolarité. Cohésion, communication, collaboration, adaptabilité, tout y est !

## Un fonctionnement simple et intuitif

#### Une navigation simple

La navigation s'effectue entre 3 espaces bien identifiés :

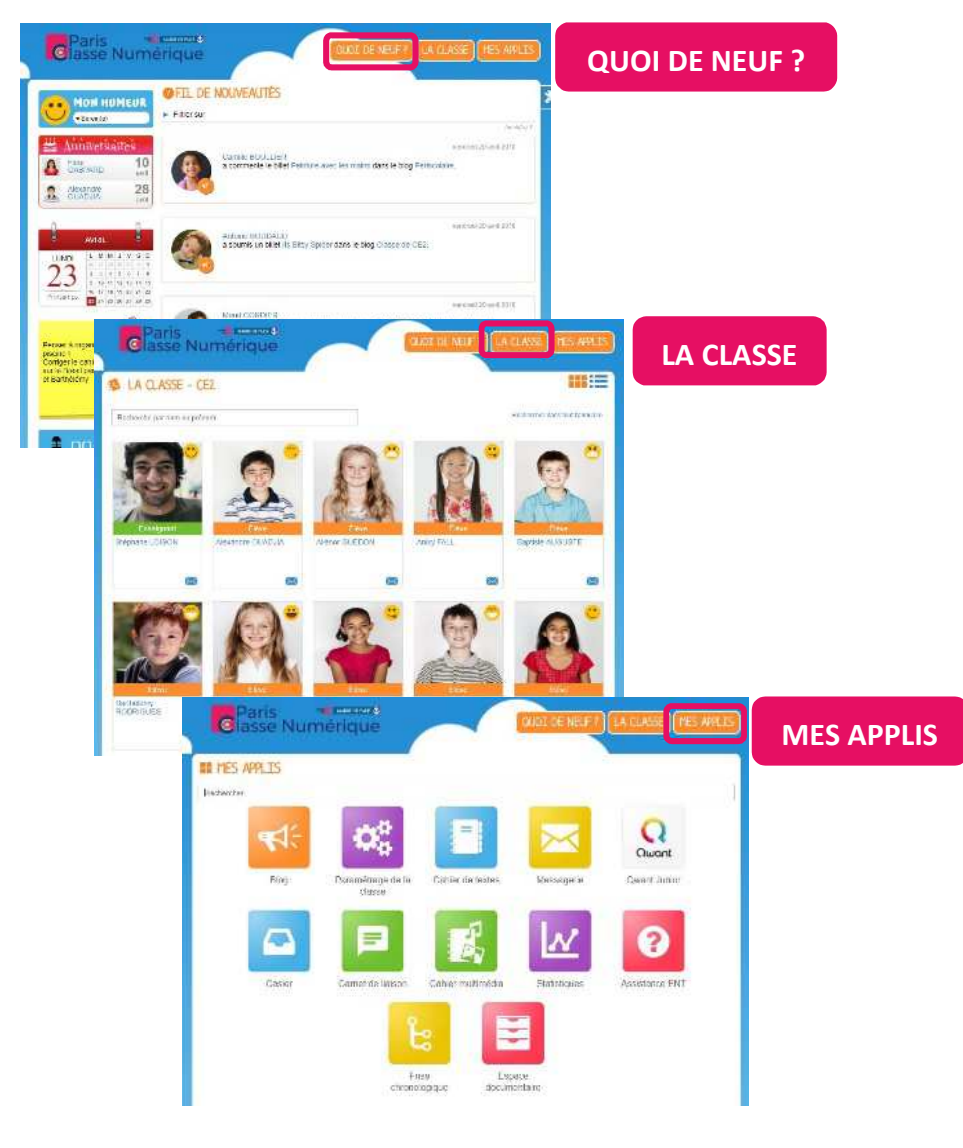

#### **A partir de janvier :** Entrée des élèves sur PCN

*« Pour cela, Maëlle Bottin, notre enseignant référente apporte une aide précieuse, en particulier sur les petites classes. La présence de cette professeure surnuméraire permet d'accompagner les élèves dans la prise en main initiale de PCN. »* 

#### **La stratégie s'avère gagnante.**

Sans jamais rendre obligatoire l'utilisation de PCN, Armelle Lenci laisse chaque membre de l'équipe pédagogique rentrer à son rythme dans le projet.

Il n'empêche qu'à peine 6 mois après l'arrivée de PCN, la directrice observe une « vraie révolution numérique au sein de l'équipe ». Sans précipiter les choses, tous se sont emparés de PCN et y ont trouvé un intérêt.

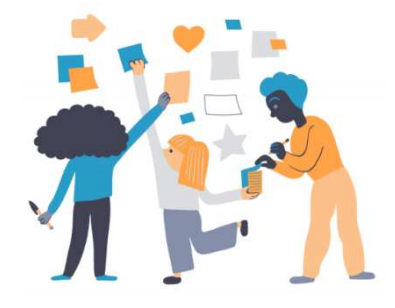

Témoignage de Armelle Lenci, directrice de l'école Porte d'Ivry

Lors du déploiement de PCN dans l'école, il est important de suivre le rythme de chacun.

Armelle Lenci, directrice de l'école de la Porte d'Ivry, a lancé avec succès les usages de PCN en suivant un déploiement en 3 temps :

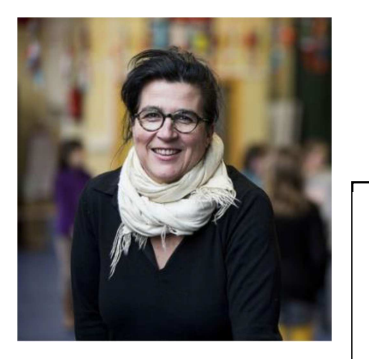

**De septembre à octobre :** formation des animateurs et enseignants

*« Il est important que la formation soit commune aux personnels scolaires et périscolaires car nous travaillons beaucoup ensemble »*

**2**

**De novembre à décembre :** Distribution des comptes aux parents

*« A compter d'octobre, nous avons cherché à attirer les parents vers PCN […] cette captation des parents d'élèves s'est faite via la création de blogs, l'utilisation du carnet de liaison pour communiquer des informations, la création d'une frise chronologique en guise de calendrier annuel de l'école. »* 

Une création des contenus en 2 temps :

je crée, je partage !

L'utilisation de PCN fonctionne toujours en 2 temps :

1- Je crée le contenu via une application comme le blog, cahier multimédia, cahier de textes etc… Ce contenu est par défaut privé, cela signifie que je suis le seul utilisateur à y avoir accès

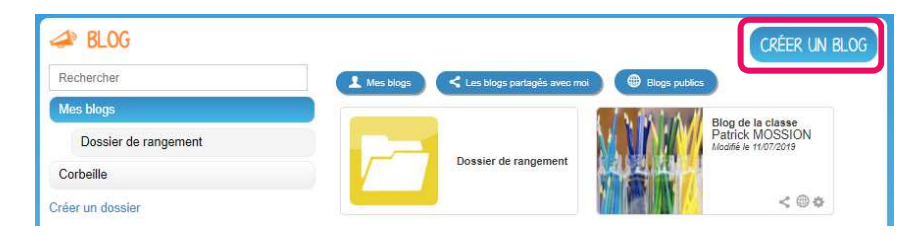

2- Je partage le contenu : c'est-à-dire que je décide qui va y avoir accès et avec quels droits. Pour cela, je clique sur la vignette du contenu à partager, puis je clique sur le bouton « Partager » qui apparaît en bas de l'écran.

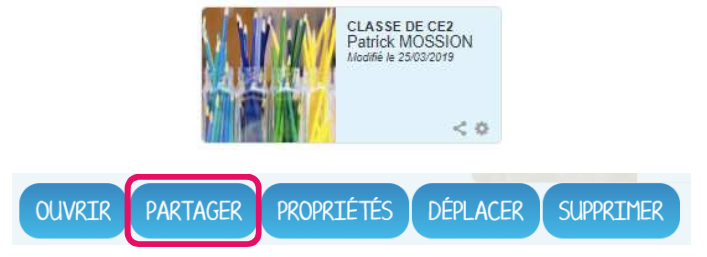

#### La **fenêtre de partage** apparaît alors, je peux :

- 1. Chercher les utilisateurs de mon réseau
- 2. Leur donner des droits : « consulter », « contribuer », « gérer » et/ou « commenter »
- 3. Pour le blog, si j'ai donné le droit de contribuer, je peux décider de modérer les contributions

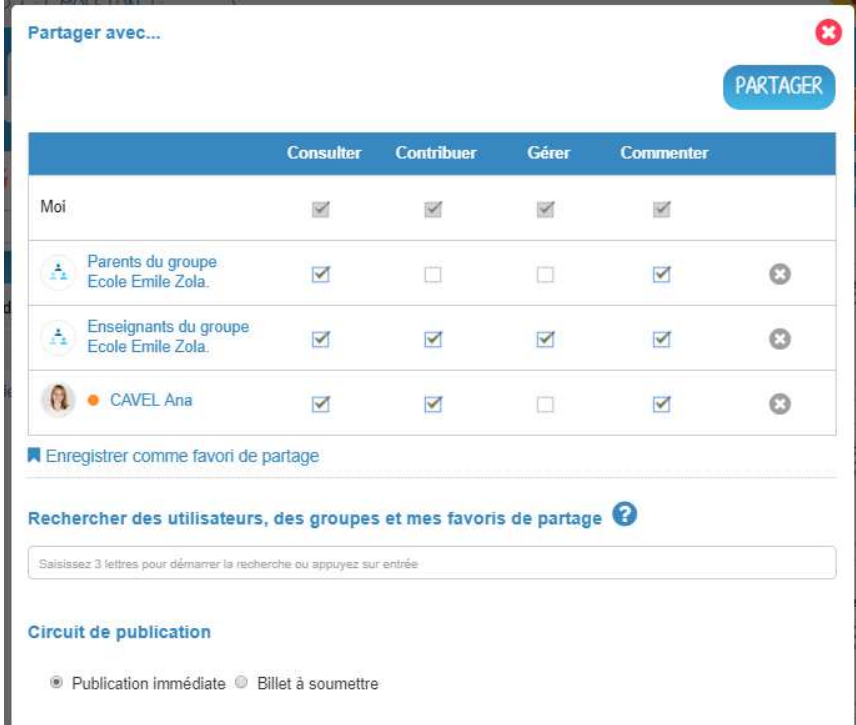

Dès que je quitte la fenêtre de partage, le contenu est partagé ! Les utilisateurs concernés sont avertis via une notification, sur le fil de nouveautés et via une alerte mail :

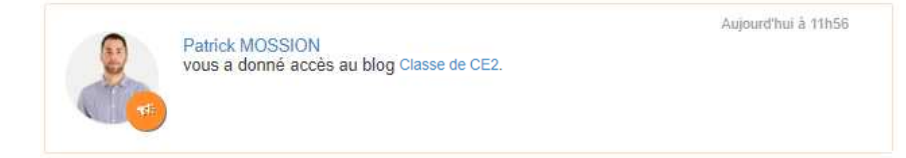

## La distribution des comptes

Une fois les comptes initialisés, il faut distribuer leur identifiant et code d'activation aux utilisateurs : personnels du périscolaire et académiques, parents et élèves.

- L'administrateur a accès au publipostage via la console d'administration. Ce publipostage peut être créé sous forme PDF ou envoyé directement sur l'adresse courriel des utilisateurs.

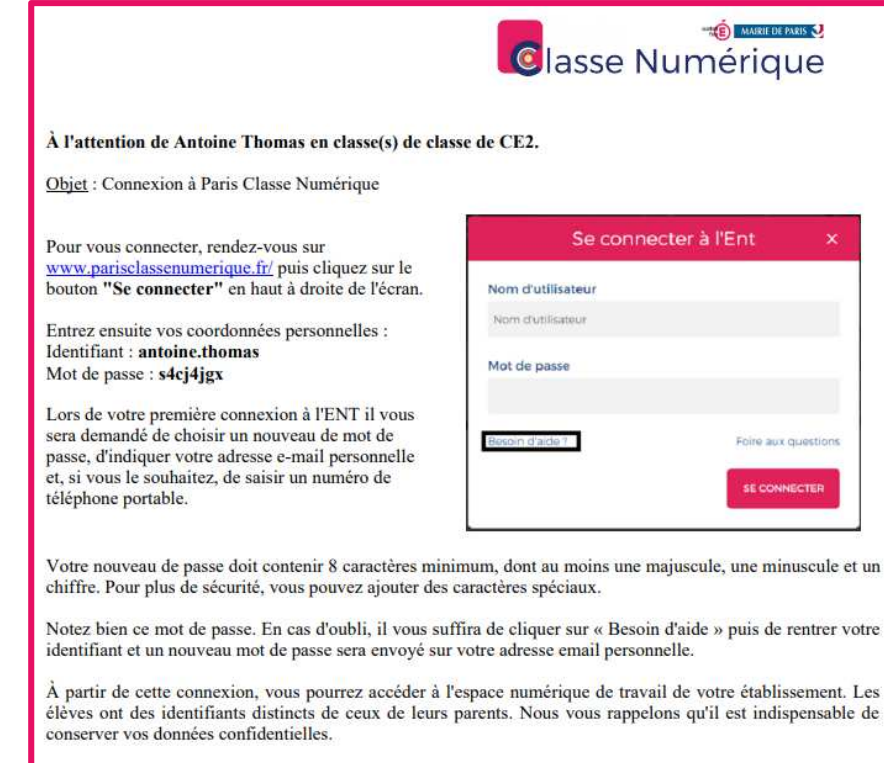

Bonne navigation !

## Un déploiement rôdé dans l'école

### Une alimentation automatique des comptes

Les comptes des **parents, élèves et enseignants** sont initialisés automatiquement via l'annuaire académique fédérateur, dont les informations sont directement issues d'ONDE. Grâce à un identifiant unique, l'utilisateur (élève, parent, enseignant) conserve son compte au fil des ans, et ce, même s'il change d'établissement.

Vous êtes **personnel du périscolaire** ? La création de votre compte se fait manuellement. L'administrateur pourra faire évoluer votre rattachement aux écoles au fil du temps. Vous conserverez donc vos contenus, votre identifiant et votre mot de passe.

En début d'année, l'alimentation des classes est effective lors de la validation définitive des effectifs par la ville et l'école. En général, cette dernière a lieu au plus tard la 3e semaine de septembre.

> La mise à jour toutes les nuits de l'annuaire académique permet de ne pas avoir à se préoccuper des changements en cours d'année !

**Attention :** Le rattachement des enseignants à leur classe n'estpas automatique. L'administrateur devra donc effectuer une petite manipulation à la rentrée scolaire. Nous vous enverrons une documentation pour vous expliquer la démarche le moment venu.

## Un paramétrage par défaut, facilement configurable !

Le paramétrage PCN répond à **2 questions** :

## 1- Qui a accès à quoi ? Avec quels droits ?

Par défaut, les applications standards sont activées : messagerie, blog, cahier multimédia, cahier de textes, espace documentaire, carnet de liaison, casier, etc… (Voir tableau page suivante) : -

- Certaines applications sont accessibles en lecture/écriture (droit de **Création**) pour l'ensemble des d'utilisateurs : par exemple l'espace documentaire, le cahier multimédia...
- D'autres ne sont accessibles en lecture/écriture (droit de **Création**) qu'aux équipes scolaires et périscolaires, et uniquement en lecture (droit d'**Accès**) aux élèves et aux parents : par exemple les blogs, la frise chronologique…

D'autres applications ne sont pas activées par défaut afin de ne pas surcharger l'interface des utilisateurs. Elles sont cependant activables à la demande : le pad, les actualités, etc… Pour cela, il suffit de s'adresser à l'administrateur de votre école !

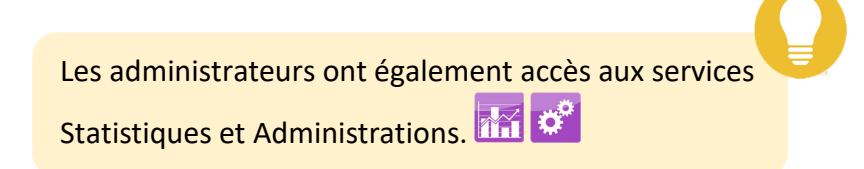

Les applications activées par défaut et les droits associés :

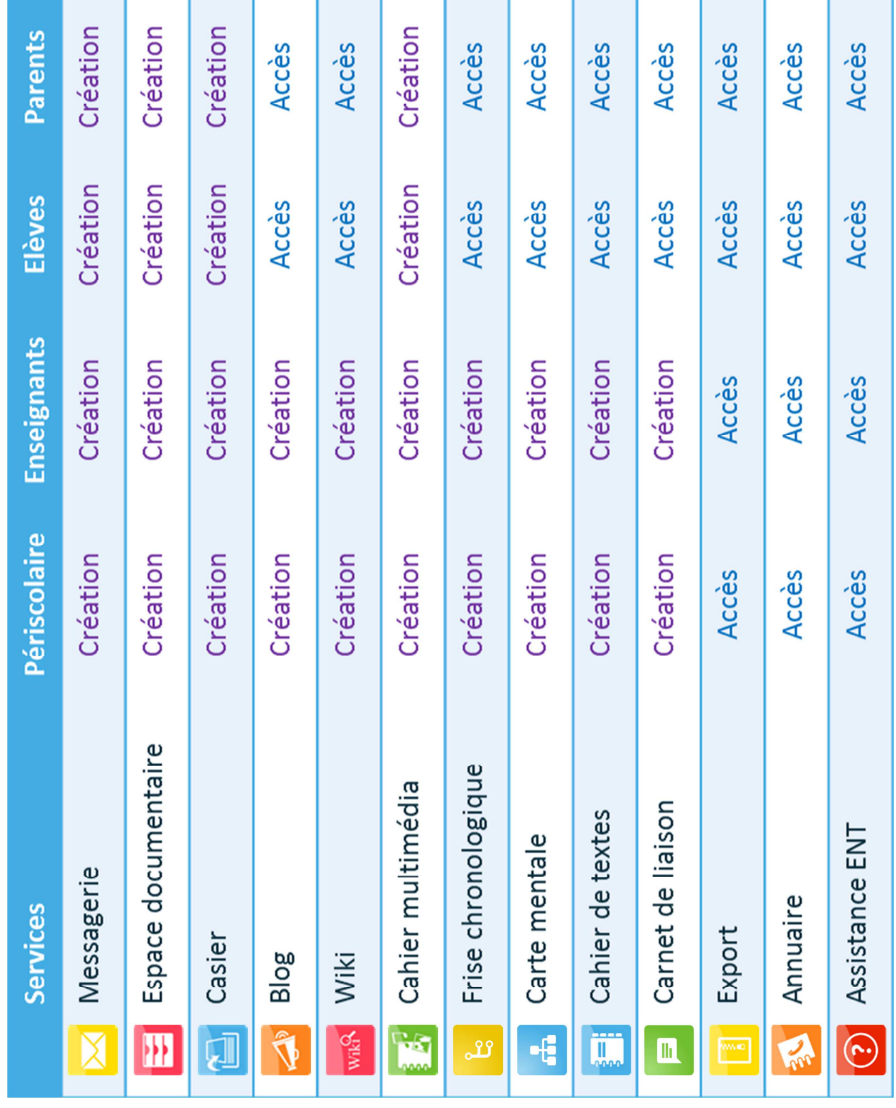

#### 2- Qui peut communiquer avec qui ?

Une fois que l'on a accès à l'application, la question suivante est : avec qui vais-je pouvoir partager le contenu ?

Voici les règles établies par défaut :

- Les **enseignants et personnels** peuvent communiquer avec tous les utilisateurs de l'école ;

- Les **élèves** peuvent communiquer avec les autres élèves de la classe, leur enseignant et leurs propres parents ;

- Les **parents** peuvent communiquer avec leur propre enfant et l'enseignant de la classe.

> Ces règles d'accès aux applications et de communication sont très facilement paramétrables. Pour cela, n'hésitez pas à demander à l'administrateur ou à faire une demande d'assistance !

Le réseau n'est pas limité à l'établissement !

Si vous avez des projets inter-écoles ou avec un collège, n'hésitez pas à demander un élargissement des règles de communication.